## <u>Compte Rendu Activité Excel 2.2</u>

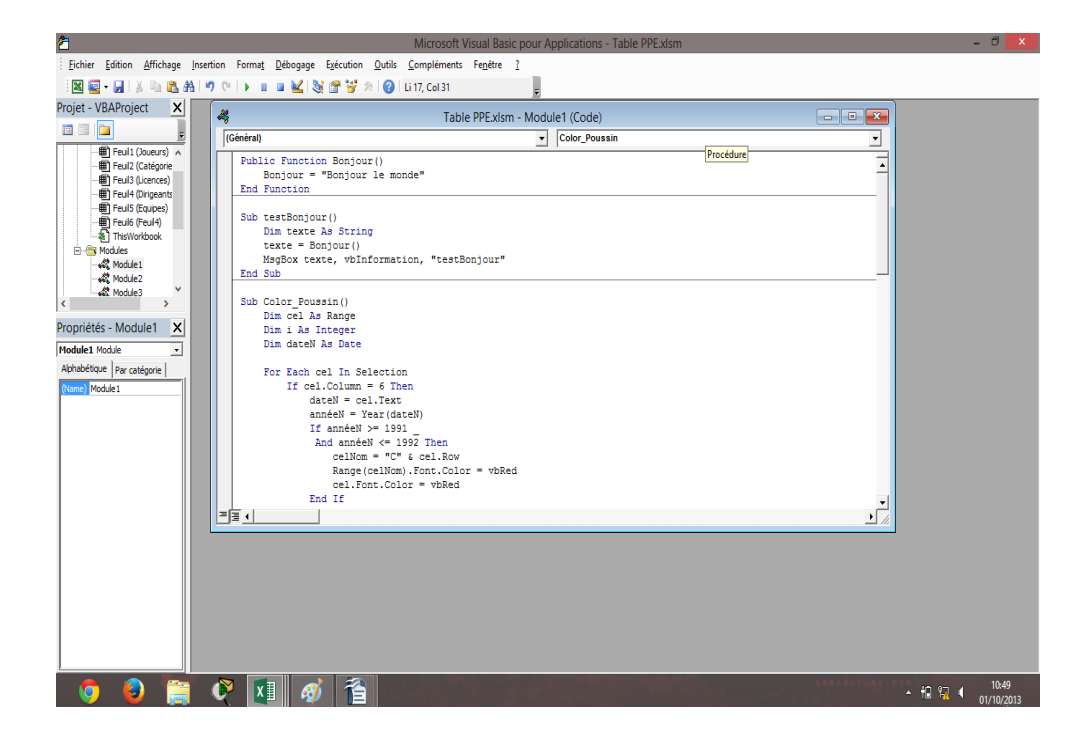

Nous avons tout d'abord ouvert la console VBA.

```
Public Function Bonjour ()
    Bonjour = "Bonjour le monde"
End Function
```
Ci-dessus la fonction Bonjour.

i e E e i

```
Sub testBonjour ()
    Dim texte As String
    text{text} = Boniour()MsgBox texte, vbInformation, "testBonjour"
End Sub
```
Ensuite nous avons créé une macro qui va tester la fonction bonjour dans une boite de dialogue, elle nous affiche le message de cette facon :

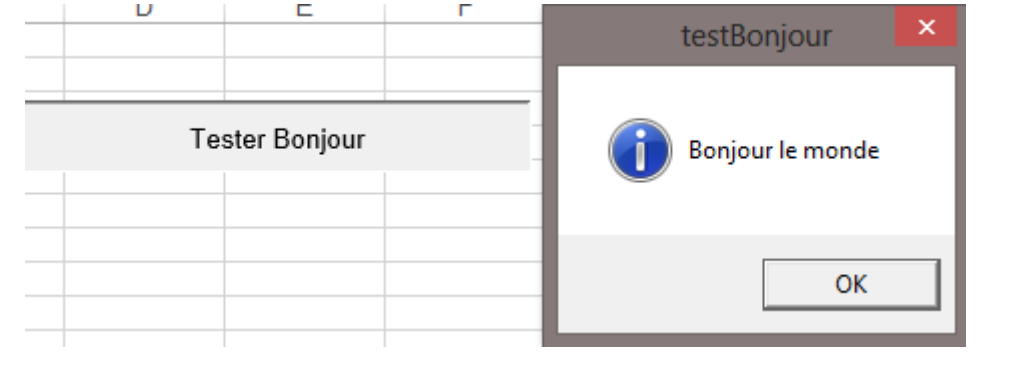

CHATEAU Quentin - LEFEBVRE Sébastien

Page  $1/4$ 

```
Sub Color Poussin()
    Dim cel As Range
    Dim i As Integer
    Dim dateN As Date
    For Each cel In Selection
        If cel.Column = 6 ThendateN = cel.TextanneeN = Year(dataN)If annéeN >= 1991
             And annéeN <= 1992 Then
                cellNom = "C" \& cell.RowRange (celNom) . Font. Color = vbRed
                cel.Font.Color = vbRed
            End If
        End If
    Next
End Sub
```
La macro Color Poussin nous permet de colorier le nom et la date de naissance de tous les joueurs Poussins. Elle s'affiche de cette façon :

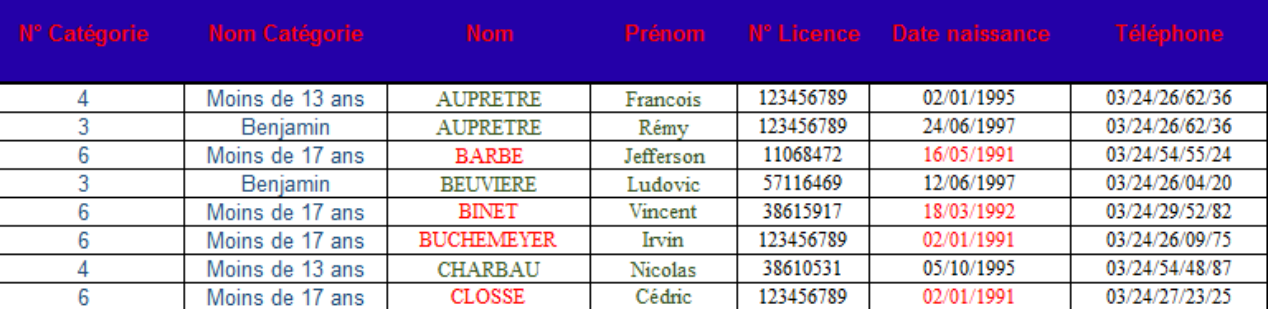

```
Sub Horloge()
    Application. OnTime Now + TimeValue ("00:00:01"), "Horloge"
    Range ("A1") = TimeEnd Sub
```
Cette macro nous affiche l'heure à la seconde près dans la cellule choisie.

8:48:30 AM

CHATEAU Quentin - LEFEBVRE Sébastien

```
FEERO
```

```
Function nbCmp (cels As Range, valCmp)
   Dim cel As Range
    Dim valC As String
    nbCmp = 0valC = valCmpIf TypeName(valC) <> "String" Then
        valC = LTrim(CStr(valC))End If
    1g = Len(va1C)For Each cel In cels
        If Mid(cel.Text, 1, 1g) = valC ThennbCmp = nbCmp + 1End If
    Next
End Function
```
Puis, nous avons conçu une fonction nous permettant de compter le nombre de cellules commencant par telle ou telle chaîne de caractères. La cellule correspondant ici à 6 comporte la fonction.

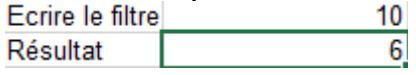

```
Sub Anniversaire()
   Dim cel As Range
   Dim i As Integer
   Dim dateN As Date
   Dim dateJ As Date
   dateJ = Datecond = FalseFor Each cel In Selection
       If cel.Column = 6 ThendateN = cel.TextmoisN = Month(dataN)jourN = Day(dataN)If moisN = Month(dataJ)And jourN = Day (dateJ) Then
               cellNom = "C" \& cell.Rownom = Range (cellNom) . TextMsgBox "Joyeux anniversaire " + nom, vbInformation, "Anniversaire"
                cond = TrueEnd If
       End If
   Next
    If cond = False Then
       MsgBox "pas d'anniversaire aujourd'hui", vbInformation, "Anniversaire"
   End If
```
End Sub

Voici la macro qui nous permet de savoir si un des joueurs fête son anniversaire ce jour. Elle s'affiche de cette façon si un anniversaire a lieu :

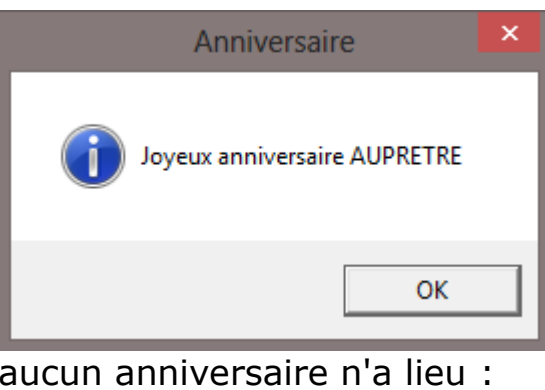

Et de cette façon si aucun anniversaire n'a lieu :

**PICETE** 

EZELOZSKEZ

**FEZEOZI** 

 $\mathbf{C}$ 

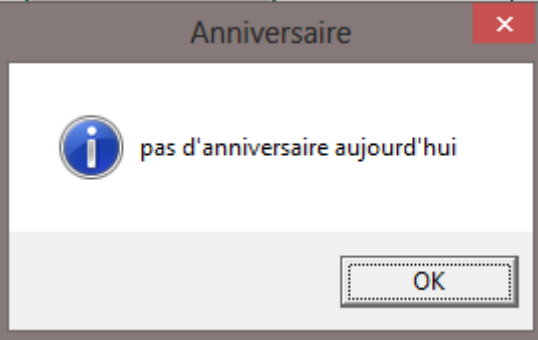